#### Ottawa Linux Symposium - 2008

#### Building a multimedia embedded Linux system from scratch Michael Opdenacker Bootlin <https://bootlin.com/>

## Tutorial goals

#### My goals

Show you how easy it can be to create a feature-rich embedded Linux system from scratch.

Advertise for cool stuff: Scratchbox, QEMU...

Your goals

Become a Linux system developer!

Know how to do all these things by yourself.

Be able to stick a "hand made" label on the back of your product.

# Tutorial goals (2)

Here's what you can build by yourself in less than 2 hours:

- Compile a Linux kernel from its sources Learn how to use the configuration interface
- Learn how to use the Scratchbox cross-compiling environment.
- Cross-compile various libraries and tools, in particular DirectFB and its media player.
- Boot Linux through NFS
- Shrink your filesystem: removing unused files, stripping libraries and executables.

#### Where to find these materials

Easier if you're not progressing at the same speed.

The slides are available on <https://bootlin.com/pub/conferences/2008/ols/>

All the downloads can also be found there

### Tutorial requirements

Required

- An x86 notebook
- A GNU/Linux distribution (see next page)
- A connection to the Internet
- Some free disk space (1 GB)

## GNU/Linux distribution

Tutorial tested on Ubuntu 8.04 Should still work fine at least on 7.10.

Debian:

The same instructions should work (not tested)

Red Hat / SUSE and others:

Should work too, but using the package management system provided by the distribution. You may have to look for names of packages corresponding to the ones we give.

#### Download Scratchbox - Debian / Ubuntu

Debian based distributions

Add the below line to /etc/apt/sources.list: deb http://scratchbox.org/debian/ apophis main

Download the Scratchbox packages:

apt-get update apt-get install scratchbox-core \ scratchbox-libs scratchbox-devkit-cputransp scratchbox-toolchain-cs2005q3.2-glibc-arm

### Download Scratchbox - Other distros

Open the below URL in your browser: <http://scratchbox.org/download/files/sbox-releases/apophis/tarball/>

Download the following files (you can click on the links): [scratchbox-core-1.0.10-i386.tar.gz](http://scratchbox.org/download/files/sbox-releases/apophis/tarball/scratchbox-core-1.0.10-i386.tar.gz) [scratchbox-libs-1.0.10-i386.tar.gz](http://scratchbox.org/download/files/sbox-releases/apophis/tarball/scratchbox-libs-1.0.10-i386.tar.gz) [scratchbox-devkit-cputransp-1.0.7-i386.tar.gz](http://scratchbox.org/download/files/sbox-releases/apophis/tarball/scratchbox-devkit-cputransp-1.0.7-i386.tar.gz) [scratchbox-toolchain-cs2005q3.2-glibc2.5-arm-1.0.7.2-i386.tar.gz](http://scratchbox.org/download/files/sbox-releases/apophis/tarball/scratchbox-toolchain-cs2005q3.2-glibc2.5-arm-1.0.7.2-i386.tar.gz)

Alternative (64 MB instead of 131 MB) <https://bootlin.com/pub/conferences/2008/ols/downloads/>

Extract all these archives in / (will create a /scratchbox directory)

Now initialize Scratchbox:

/scratchbox/run\_me\_first.sh

#### Install other packages

Needed by make xconfig (Linux, BusyBox): apt-get install libqt3-mt-dev g++

QEMU emulator: apt-get install qemu

### Download the Linux kernel

This will also save time: <http://kernel.org/pub/linux/kernel/v2.6/linux-2.6.25.tar.bz2>

#### Alternative: (39 MB instead of 47 MB)

<https://bootlin.com/pub/conferences/2008/ols/downloads/linux-2.6.25.tar.lzma>

### Choosing a hardware platform

Looking for a platform with

- An ARM CPU (choice made by many people)
- A graphics controller
- A sound card
- Available through emulation in QEMU

Easy to use in a public tutorial: not too many custom things to do, having to devote time to external concerns.

#### Reviewed platform candidates

Neo 1973 emulated by QEMU Needs a custom or development QEMU Not supported by the mainstream Linux kernel.

Sharp PDAs emulated by QEMU Good overall support from mainstream Linux. Working LCD. But sound chip failing to initialize in mainstream Linux with I2C issues. Need to investigate why. But no onboard network device... Complicated development.

ARM Versatile PB board emulated by QEMU Missing sound (not supported by QEMU yet). Perfectly supported by mainstream Linux. LCD available.

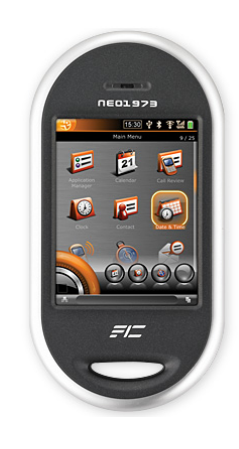

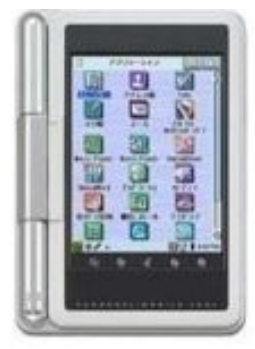

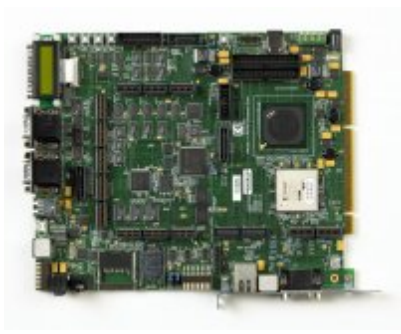

## Bottom up philosophy

Only building and adding the pieces that you need

- It usually means compiling software from source, rather than using a build system with dependencies.
- Wait for the tools to complain before adding extra libraries, software and even devices.
- This way, you don't have so many things to learn and remember. It's easier to remember from failures than from successes ;-)
- Caution: used it only with software. Your personal life may crash otherwise.

## Cross compiling pain

Cross-compiling embedded tools by hand is rather easy: Linux kernel, BusyBox...

Cross-compiling regular desktop / server libraries is painful:

Need to instruct configure scripts to cross-compile.

Need to avoid interference from host system libraries

Makefiles try to test the availability of prerequisites by compiling and trying to execute test programs. Executing a target binary is not possible without tricks.

Many tools and libraries were not tested in a cross-compiling environment by their developers.

## **Scratchbox**

#### [http://www.scratchbox.org](http://www.scratchbox.org/)

- Cross-compiling toolkit designed to make embedded Linux application development faster and easier.
- Provide a sandbox environment that emulates some characteristics of the target system
	- Dependencies are not mixed with host system's libraries
	- Transparent cross-compiling, making building tools believe they are doing a native compile job: no tweaking to support crosscompiling, and fast compiling on a cheap x86 box.
- Supported architectures : arm and x86. Experimental support for cris, mips and ppc.

## **History**

Research started in 2002

First public release in 2003

Scratchbox 1.0 in February 2005, « Apophis »

Still maintained, with regular updates to various components from 2005 to 2008.

Scratchbox 2.0

In development : version 1.99.0.23 released in February 2008. Developed by Movial, sponsored by Nokia.

Used for the Maemo environment of the Nokia Internet tablets.

#### Features

Chrooted environment

Running on the host, but only target files are visible.

Transparent cross-compiling

Transparent execution, either through Qemu or remote execution using sbrsh.

Comes with ready-made cross-compiling toolchains and tools to build Debian packages.

Supports both uClibc and glibc.

Provides basic root filesystems.

## Configuring Scratchbox

Scratchbox is installed in /scratchbox

Add your account to the Scratchbox system sudo /scratchbox/sbin/sbox\_adduser <user>

This will

Add your user to the sbox group

Create files and directories inside the Scratchbox system for your user

Need to log out and log in again for the group change to take effect

Login using /scratchbox/login

Scratchbox says « No current target »

## Configuring a target

- Run sb-menu to create a new target
- Setup a new target
- Target name: mediaplayer
- Compiler: cs2005q3.2-glibc-arm (cross)
- Devkits: cputransp
- CPU transparency method: qemu-arm-0.8.2-sb2 (emulation)
- Do you wish to install a rootstrap on the target: no
- Do you wish to install files to the target: yes Just select the C library option.
- Do you wish to select the target: yes

## Exploring the target

The prompt is now [sbox-mediaplayer: ~] >

Inside the mediaplayer target, in your Scratchboxhome directory

Your target root filesystem is stored in /targets/mediaplayer

A set of symbolic links from / allows to think that you are actually running on the target

Some host tools, provided by Scratchbox, are still available Example: /scratchbox/tools/bin/vi

Using Scratchbox

Test a simple program provided by Scratchbox

```
Extract
  tar xfz /scratchbox/packages/hello-world.tar.gz
Configure and compile
  cd hello-world
  ./autogen.sh
  make
Check that the program is compiled for ARM
  file hello
  hello: ELF 32 bit LSB executable, ARM [...]
Run it: ./hello
```
# Using Scratchbox (2)

Possible to cross-compile and install libraries in a transparent way

- ./configure
- make
- make install

And then, to cross-compile programs using these libraries.

Cross-compiling is a lot easier.

## How Scratchbox works (1)

The user is chrooted into /scratchbox/users/<user>/

This directory looks like a regular root filesystem

Most directories are symbolic links to target/links/<dir>

These are again symbolic links to target/<target>/<dir>

They are switched when changing the target

The home directory in /scratchbox/users/<user>/home/ is not target-specific

Various host directories are remounted inside the target using the --bind option of mount: /scratchbox, /tmp, /proc, /dev/, /dev/pts, /dev/shm, /sys

## How Scratchbox works (2)

Target root filesystem is stored in /scratchbox/users/<user>/targets/<target>

Contains the filesystem hierarchy that should be used on the embedded devices

Configuration file stored in /scratchbox/users/<user>/targets/<target>.config

Defines the architecture, CPU transparency method, crosscompiler, compiler and linker options, host compiler, host compiler options...

Many other variables can be defined to configure the target

## How Scratchbox works (3)

Toolchain binaries are executed through a wrapper

The gcc binary is a symlink to sb gcc wrapper, which runs the correct compiler depending on the target configuration.

Build systems think that they are building natively.

Outside of Scratchbox, the toolchain can be used in a normal way (ARCH-linux-gcc, etc.)

## How Scratchbox works (4)

Host tools take precedence over target binaries

Host tools are hardwired to use libraries in /scratchbox/host\_shared/

PATH is set so that host binaries are used in preference over target binaries, but it is not enough for absolute paths.

Scratchbox uses a technique called *binary redirection.*

Using LD PRELOAD, some libc functions are overridden

exec() and friends

uname() so that the target architecture is correctly returned. etc.

## How Scratchbox works (5)

CPU transparency

Execute target binaries transparently on the host

Uses the kernel binfmt misc facility to run an interpreter when a target binary is run.

See /proc/sys/fs/binfmt\_misc/ for its configuration.

The interpreter can then

Use QEMU user emulation to run the binary

Use sbrsh to execute the binary directly on the target device using a network connection.

## Compiling BusyBox

Inside the chroot:

```
Download BusyBox:
  wget http://busybox.net/downloads/busybox-1.11.1.tar.bz2
Extract its sources:
  tar jxvf busybox-1.11.1.tar.bz2
Get a basic configuration for BusyBox:
  cd busybox-1.11.1
  wget https://bootlin.com/pub/conferences/2008/ols/busybox-1.11.1.config
  cp busybox-1.11.1.config .config
Compile BusyBox:
```
make make install

## TIP: configuring BusyBox

BusyBox uses the same build system as the Linux kernel

You can run make xconfiq or make menuconfig to configure it.

However, this can't be done in Scratchbox, as the development environment neither contains the Qt headers nor the curses ones.

You can still do this outside the chroot! cd /scratchbox/users/mike/home/mike cd busybox-1.11.1 make xconfig

## Kernel compiling environment (1)

Compile the kernel outside of Scratchbox!

```
Extract the Linux sources
  tar jxf linux-2.6.24.tar.bz2
  cd linux-2.6.24
```
Set the target architecture in Makefile: ARCH ?= arm

# Kernel compiling environment (2)

Find the location of the cross-compiler in Scratchbox:

dpkg -L scratchbox-toolchain-cs2005q3.2-glibc-arm

Result:

```
/scratchbox/compilers/cs2005q3.2-glibc-arm/bin/sbox-arm-linux-gcc
```
Specify the cross-compiler prefix in Makefile: CROSS\_COMPILE ?= sbox-arm-linux-

Specify the cross-compiler path in the environment: export PATH=/scratchbox/compilers/cs2005q3.2-glibc-arm/bin/: \$PATH

# Kernel configuration (1)

Choose the standard configuration for ARM Versatile PB: ls arch/arm/configs or make help make versatile defconfig make xconfig

Remove unneeded features:

Loadable module support (MODULES), Swapping (SWAP)

Memory Technology Device support (MTD)

I2C support (I2C), Sound (SOUND)

USB support (USB\_SUPPORT), MMC/SD card support (MMC)

Filesystems: VFAT filesystem, Native Language support, Minix, cramfs, romfs, advanced partitions.

TIP: Use [Ctrl] [F] to look for kernel parameters

# Kernel configuration (2)

Add NFS root filesystem support to your kernel (ROOT NFS)

- Add boot logo support (LOGO)
- TIP: The configuration interface helps you to find missing dependencies if needed. Requirement: Option -> Show debug info
- If you have any doubt about your configuration, you could use ours: linux-2.6.25.config

## Kernel compiling

#### make

#### TIP to compile faster:

make -j 4 (4 parallel compile jobs)

What else?

### NFS environment

Make your target directory available through NFS

Install an NFS server: apt-get install nfs-kernel-server

Add the below line to your /etc/exports file: /scratchbox/users/mike/targets/mpl3x86 172.20.0.2(rw,no root squash,no subtree check)

Restart your NFS server: /etc/init.d/nfs-kernel-server restart

#### Booting the emulated board

Download our run\_qemu\_nfs script from <https://bootlin.com/pub/conferences/2008/ols>

Script contents:

- sudo qemu-system-arm -M versatilepb
- -net tap -net nic -m 64
- -kernel linux-2.6.24/arch/arm/boot/zImage -
- append "console=tty0 rw root=/dev/nfs
- ip=172.20.0.2:172.20.0.1:172.20.0.1:255.255. 255.0:qemu:eth0
- nfsroot=172.20.0.1:/scratchbox/users/mike/ta rgets/mediaplayer"
# First signs of life

Warning: unable to open an initial console -> Create /dev/console: cd /scratchbox/users/mike/targets/mediaplayer sudo mkdir dev sudo mknod dev/console c 5 1

TIP: run ls -l /dev/console on your workstation

Can't open /dev/tty2 (tty2 to tty5) sudo mknod dev/tty2 c 4 2 sudo mknod dev/tty3 c 4 3 sudo mknod dev/tty4 c 4 4 sudo mknod dev/tty5 c 4 5

Please press Enter to activate this console Bingo!

# BusyBox init /etc/inittab

Documentation found in <http://busybox.net/downloads/BusyBox.html> By default, when no /etc/inittab is given, it's equivalent to having the below settings: ::sysinit:/etc/init.d/rcS ::askfirst:/bin/sh ::ctrlaltdel:/sbin/reboot ::shutdown:/sbin/swapoff -a ::shutdown:/bin/umount -a -r

::restart:/sbin/init

# Our /etc/inittab file:

We need to remove the swapoff command:

- ::sysinit:/etc/init.d/rcS
- ::askfirst:/bin/sh
- ::ctrlaltdel:/sbin/reboot
- ::shutdown:/bin/umount -a -r
- ::restart:/sbin/init

Download it from our website!

# Our /etc/init.d/rcS

Useful to initialize the machine at each boot

```
mkdir etc/init.d
Create etc/init.d/rcS:
#!/bin/sh
mount -t proc none /proc
mount -t sysfs none /sys
```

```
chmod a+rx etc/init.d/rcS
mkdir /proc
mkdir /sys
```
Bingo! /proc and /sys are not mounted at each boot, making basic commands work (ps, mount...)

# Compiling zlib

Download zlib 1.2.3 from <http://www.zlib.net/>

./configure make make install

# Compiling libpng

Download libpng 1.2.29 from <http://www.libpng.org/>

./configure make make install

# Compile libjpeg 6b

Download libjpeg 6b from [http://www.ijg.org](http://www.ijg.org/)

./configure make make install-lib

# Compile freetype

Used for fonts

Download freetype 2.3.7 from <http://freetype.org/>

./configure make make install

# Compile DirectFB

Download DirectFB 1.0.1 from [http://directfb.org](http://directfb.org/)

Comment out line 1570 in systems/fbdev/fbdev.c:

//if (dfb\_fbdev\_compatible\_format( var, 0, 5, 6, 5, 0, 11, 5, 0 )) return DSPF\_RGB16;

Configure DirectFB and compile it  $./$ configure  $.-$ disable-x11  $.-$ with-gfxdrivers=none \ --with-inputdrivers=keyboard,linuxinput,ps2mouse make make install

#### A few DirectFB tweaks

Let configuration and compiling tools know where the library is installed. In the scratchbox environment: export PKG\_CONFIG\_PATH=/usr/local/lib/pkgconfig

Set the paths to newly installed stuff in /usr/local Add the below line to etc/init.d/rcS: export PATH=/usr/local/bin:/bin:/usr/bin:/sbin:/usr/sbin export LD\_LIBRARY\_PATH=/usr/local/lib:/lib:/usr/lib /bin/sh

#### Compile DirectFB examples

Download DirectFB-examples 1.0.0 (not 1.0.1!) from [http://directfb.org](http://directfb.org/)

./configure make make install

Start your target system again: ./run\_qemu\_nfs

Inside the virtual system: df andi Opening /dev/fb0 and /dev/fb/0 failed

Add /dev/fb0 and try again! sudo mknod dev/fb0 c 29 0

## More missing stuff

Inside the virtual system: Opening /dev/fb0 and /dev/fb/0 failed

Add /dev/fb0 and try again (find the numbers in the kernel sources: Documentation/devices.txt) sudo mknod dev/fb0 c 29 0

Another complaint that /dev/tty0 couldn't be opened sudo mknod dev/tty0 c 4 0

Create the below directory, otherwise DirectFB programs will keep complaining that it is missing: mkdir -p /usr/local/lib/directfb-1.0-0/gfxdrivers

# Compiling xine-lib

Download xine-lib 1.1.14 from <http://xinehq.de/>

./configure make make install

#### Nice features in xine-lib

Contains most codecs it supports, including audio ones. No need to drag complex dependencies and compile lots of prerequisite libraries.

Supports DirectFB

Supports a huge number of formats!

#### Compile DirectFB-extra

Download DirectFB-extra 1.0.0 from [http://directfb.org](http://directfb.org/)

./configure make

make install

It contains a video player: df xine

#### Create a sound device

In the target: mknod dev/dsp c 14 3

More devices files would be required if we used the ALSA devices. With OSS compatibility offered by ALSA, /dev/dsp is sufficient for playback.

# Play a video

Download our sample MPEG2 video from <https://bootlin.com/pub/conferences/2008/ols/videos/>

Play this video:

df\_xine building.avi

Press [Esc] to exit the player at the end.

Total filesystem size for now: 86 MB! (video not counted)

# Detect unused files (1)

Let's just keep the files need to play our MPEG2 video We will get rid of

Unused C and C++ libraries

C headers, manual pages, documentation

Unused image files (used by DirectFB examples)

Technique:

Run a complete testsuite

Find all the files that were accessed in the last 5 minutes.

Copy only these files to a new root filesystem. Copying selected files is easier than removing selected ones (loops to remove directories which are empty at the end)

# Detect unused files (2)

- Unfortunately, we couldn't get the NFS server (both kernel and userspace servers) to update the file access times.
- We are going to boot on an ext2 filesystem

Copy the filesystem contents in an ext2 filesystem. Create a 100 MB file and format it: dd if=/dev/zero of=mediaplayer.ext2 bs=1M count=100 mkfs.ext2 -F mediaplayer.ext2

Now copy the root filesystem into it mkdir /mnt/rootfs sudo mount -o loop mediaplayer.ext2 /mnt/rootfs rsync -a /scratchbox/users/mike/targets/mediaplayer/ /mnt/rootfs/

#### Detect unused files (3)

Download the run qemu ext2 script from [https://bootlin.com/pub/conferences/2008/ols/](https://bootlin.com/pub/conferences/2008/ols)

Boot the kernel and start the video. Quit the video player ([Esc]). Halt the virtual machine (halt), to make sure the root filesystem is unmonted.

Mount your filesystem image again

Find all the files accessed during the last 5 minutes: find /mnt/rootfs -amin -5 > accessed\_files

#### Detect unused files (4)

Issue: qemu-system-arm still living on Jan 1, 1970!

- Consequence: the accessed files are dated Jan 1, 1970.
- Not so much of a problem: let's keep only the files accessed more than 10000 days (approx. 27 years) ago! find /mnt/rootfs/ -atime +10000 > accessed\_files

#### Issues with atime information

First remove /mnt/rootfs/ from all the lines in accessed\_files

Files in /dev/ went undetected. Is there a way to change this? Anyway, we manually add the dev/ directory to accessed\_files

Mount points also undetected: /proc/ and /sys/ Let's add them too!

Let's also keep BusyBox utilities, even if they were not used in the testsuite: /bin/, /usr/bin/, /sbin/. It's nice to still have commands like Ls!

# Copying only added files

```
Create a new (production) target directory:
 mkdir /scratchbox/users/mike/targets/mediaplayerprod/
```
Copy accessed file to the original directory: cp access\_file /scratchbox/users/mike/targets/mediaplayer

```
Download the copy accessed files script from our site:
 #!bin/sh
 source=/scratchbox/users/mike/targets/mediaplayer
 target=/scratchbox/users/mike/targets/mediaplayerprod
 for f in `cat access file`;
 do
    mkdir -p $target/`dirname $f`
    rsync -a $source/$f $target/$f
 done
```
Run this script: sudo ./copy accessed files

#### Test that your player still works

Copy run qemu nfs to run qemu nfs prod

- Modify it to use the mediaplayerprod directory
- Also add mediaplayerprod to /etc/exports and restart the nfs server: sudo /etc/init.d/nfs-kernel-server restart
- ./run\_qemu\_nfs\_prod

What's the new filesystem size?

# Removing unneeded plugins

usr/local/lib/xine/plugins/1.23 still contains plugins that we don't need. Apparently xine-lib reads them all, but we can do without some of them.

Do experiments removing some of these files (DVD playback, etc.) and keep only the files needed for MPEG2 audio playback, MPEG3 audio playback, FB video output, OSS sound output.

Result:

rm -rf xineplug\_inp\_dvd.so post/ xineplug\_inp\_cdda.so xineplug\_inp\_cdda.so xineplug\_inp\_http.so xineplug\_inp\_pvr.so xineplug\_inp\_v4l.so xineplug\_inp\_vcdo.so xineplug\_inp\_vcd.so xineplug decode sputext.so xineplug decode real.so xineplug\_decode\_a52.so xineplug\_inp\_mms.so xineplug\_inp\_dvb.so

#### Stripping executables and libraries

Removing unused debug info in these files

Stripping is architecture dependent: will have to use the sboxarm-linux-strip command from the toolchain

To find whether a file needs stripping: file usr/local/bin/df\_xine usr/local/bin/df\_xine: ELF 32-bit LSB executable, ARM, version 1 (SYSV), for GNU/Linux 2.4.17, dynamically linked (uses shared libs), not stripped

# Find the files that need stripping

#### The easiest way is to use the findstrip utility: sudo apt-get install perforate

```
cd /scratchbox/targets/users/mike/mediaplayerprod/
 for f in `findstrip`;
 do
    /scratchbox/compilers/cs2005q3.2-glibc-arm/bin/sbox-arm-linux-strip $f
 done
```
New size at the end?

TIP: can strip even further by using sstrip (super strip). Unfortunately, arm-linux-sstrip is not available in the Scratchbox toolchain (can use Buildroot to make such a toolchain with sstrip support).

# Boot on an initramfs root filesystem (1)

Usefulness: uses less storage size, because the filesystem is shipped in compressed form in the kernel image.

First add an init executable at the top of the target directory (required for initramfs booting):

cd /scratchbox/users/mike/targets/mediaplayerprod ln -s sbin/init .

Move the video away in a videos.ext2 filesystem image (the result can be downloaded from <https://bootlin.com/pub/conferences/2008/ols/videos.ext2>)

Create a video mount point for this filesystem: sudo mknod dev/sda b 8 0 mkdir video

etc/init.d/rcS: mount this directory at startup time: mount -t ext2 /dev/sda /video

# Boot on an initramfs root filesystem (2)

Recompile your kernel with initramfs booting: CONFIG\_INITRAMFS\_SOURCE="/scratchbox/users/mike/targe ts/mediaplayerprod" Also disable networking to make the kernel lighter. (can also download our linux-2.6.25-initramfs.config file)

Get our run qemu initramfs script

- Copy linux-2.6.25/arch/arm/boot/zImage to vmlinuz-arm-2.6.25
- ./run\_qemu\_initramfs

Reduce the kernel size further by removing printk support as well as drivers that you may not need.

Size of kernel image (including the filesystem): 3.9 MB!!!!

#### Test the result by yourself!

Even if you didn't run the whole tutorial by yourself.

Go to <https://bootlin.com/pub/conferences/2008/ols/>

Download the following files:

```
run gemu, videos.ext2 and vmlinuz-arm-2.6.25
```
Run the demo:

chmod +x ./run\_qemu ./run\_qemu

#### Techniques to further reduce size:

Rebuild BusyBox with less features (just the ones needed in the test suite)

mklibs: a tool to recompile shared libraries with only the symbols used in the executables in the filesystem. However, not straightforward to use inside Scratchbox.

#### Encountered issues

NFS server not updating atime information. qemu-system-arm still living on Jan 1, 1970! DirectFB demo programs not working on Linux 2.6.26.

# Scratchbox limitations

A big of black magic, a bit difficult to understand at first

CPU transparency with emulation may not support the exact code generated by your compiler, but just the instruction set supported by QEMU. Can use remote execution in this case.

Lack of reproducibility

Everything is done by hand

With tools like OpenEmbedded and Buildroot, you have a predictable way of generating a full system update.

#### References

**Scratchbox** [http://www.scratchbox.org](http://www.scratchbox.org/)

Scratchbox: Cross-compiling a Linux distribution [http://www.embedded-kernel-track.org/2005/scratchbox-fosdem20](http://www.embedded-kernel-track.org/2005/scratchbox-fosdem2005.pdf) [05.pdf](http://www.embedded-kernel-track.org/2005/scratchbox-fosdem2005.pdf) FOSDEM 2005, Brussels

Bringing Cross-Compiling to Debian <http://nchipin.kos.to/debconf-sbox2.pdf> Debconf 6, Mexico.

Book: Embedded Linux development with a hammer, a chainsaw and heavy explosives, by Rob Landley (Fabrice Bellard Editions).

#### What to remember

Multimedia system: need to use glibc uClibc not fully ready for audio and video decoding. Or perhaps multimedia applications are not tested enough with **uClibc**.

- Building from scratch is the best way to get small and fast results
- Good to have 2 filesystems: a development one and a production one generated from it (removing unused files, stripping binaries...)

# What to remember (2)

Scratchbox toolchains can be used outside of SB, in particular to compile the kernel.

Booting on NFS is a very convenient way to develop your filesystem.
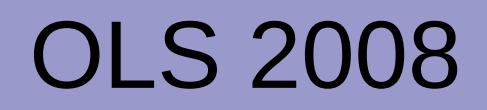

# Thank you!

#### **Embedded Linux Training**

Unix and GNU/Linux basics Linux kernel and drivers development Real-time Linux uClinux Development and profiling tools Lightweight tools for embedded systems Root filesystem creation Audio and multimedia System optimization

## **Bootlin services**

#### **Custom Development**

System integration Embedded Linux demos and prototypes System optimization Linux kernel drivers Application and interface development

#### **Consulting**

Help in decision making System architecture Identification of suitable technologies Managing licensing requirements System design and performance review

### [https://bootlin.com](https://bootlin.com/)

#### **Technical Support**

Development tool and application support Issue investigation and solution follow-up with mainstream developers Help getting started